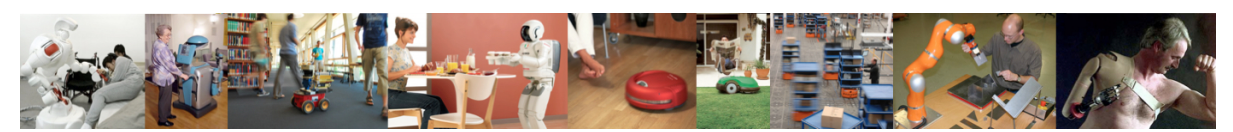

Human-Oriented Robotics Winter term 2014/2015 Prof. Dr. Kai Arras, Social Robotics Lab University of Freiburg Lab instructors: Timm Linder, Luigi Palmieri, Billy Okal Department of Computer Science

Submission: Send your solution via email to palmieri@informatik.uni-freiburg.de until December 2, 2014 with subject "[exercises] Sheet 5". All files (Matlab scripts, exported figures, hand-written notes in pdf/jpg format) should be compressed into a single zip file named lastname sheet5.zip.

## Exercise 5: Support Vector Machines

For this exercise, you will need to download a dataset files and starter code from the course website. This exercise continues on supervised learning with focus on using SVMs.

Exercise 5.1: Classification with SVMs We will use the Matlab built-in implementation of SVMs (svmtrain, svnclassify). This requires the statistics toolbox which is included in the 'Typical' install. For each of the provided datasets (simple.txt and complex.txt), perform the following:

- a) Load the dataset into Matlab using appropriate commands. Each dataset contains an  $N \times 3$  matrix of space-separated numbers where each row corresponds to a training pair  $(\mathbf{x}_i, y_i)$ , where  $\mathbf{x}_i \in \mathbb{R}^2$  are samples of data and  $y_i \in \{+1, -1\}$  are the labels of the two classes.
- b) Plot the dataset using the scatter command to visually inspect how the samples can be separated. Annotate the plot accordingly (add axes labels, title, etc.) and save the result as a JPEG image.
- c) Divide the dataset into a training set and a test set. The training set should contain 2/3 of the data, and the test set  $\frac{1}{3}$ . Randomly draw samples from the original data set for this purpose. Hint: use randperm.
- d) Train a SVM model using the classifysvm function provided with the datasets. This function uses Matlab's svmtraim, svmclassify functions. You are encouraged to look at their respective documentation to be familiar with their options. The function returns the Lagrange multipliers, support vectors and bias in a struct as well as different classification measures. Implement the dual version of SVM inference given by Equation 1 for new data points **x'** on a grid over the range  $x_1 = [0..1]$  and  $x_2 = [0..1]$ .

$$
y' = \sum_{i=1}^{N} \lambda_i y_i k(\mathbf{x}_i, \mathbf{x}') + b
$$
 (1)

- e) Store all corresponding y'-values and plot the contours of this function for values  $y =$  $-3, y = 1, y = 0, y = -1, y = 3$  on top of the data points using the command contour. Use clabel to label the contours and save the result as a JPEG image. What is the meaning of those contours?
- f) Using different kernels (linear, rbf, polynomial) repeat steps (d) and (e). You can also use the surf or surfc for 3D surface plots.
- g) Create a table comparing the different kernels on the following measures (See Exercise 4.3 for the definitions); Discuss the performance of the various kernels.
	- false positive (fp)
	- true positive (tp)
	- false negative (fn)
	- true negative (tn)
- h) Vary the values of stiffness parameter C, and the kernel parameters  $\sigma$  and  $p$  and repeat steps (d), (e) and (f). Discuss the resulting decision boundaries, number of support vectors and performance measures as a function of different parameter values. Find one example of severe overfitting, discuss it and save the corresponding image in JPEG format.